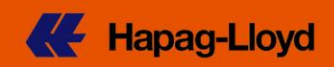

2021年6月8日 REF CS19-002B (Revised)

### <輸出船積みご担当様各位 >

### 北米向けweb ブッキングご入力時の必須項目のご案内 (2021/6/8 追記)

平素より弊社サービスをご利用頂き厚く御礼申し上げます。

弊社 web 経由で米国・カナダ向けブッキングのご依頼を頂く際、両国の24時間ルールに対応するため 2-4 ページ目をご参照の上、以下の項目を必ずご入力頂きますようお願い申し上げます。

### 荷主様による **House B/L** 発行のない場合

➢ 必要 B/L 発行件数 (部数ではなく、**B/L** 番号の件数となります)

### 荷主様により **House B/L** を発行される場合 **(NVOCC**様向け**)**

### 弊社による **AMS (**米国向け**) / ACI (**カナダ向け**)** 送信手配が必要な場合

➢ 必要 B/L 発行件数 (Master B/L 及び House B/L)

### 荷主様により **AMS (**米国向け**) / ACI (**カナダ向け**)** 送信手配される場合

- ➢ 必要 B/L 発行件数 (Master B/L)
- ➢ SCAC Code (米国向け)
- ➢ CAN-8000 Code (カナダ向け)

(2021/6/8 -追記)

### 荷主様による **AMS (**米国向け**)** 送信 **/** 弊社による **ACI (**カナダ向け**)** 送信手配が必要な場合

- ➢ 必要 B/L 発行件数 (Master B/L 及び House B/L)
- ➢ SCAC Code (米国向け/Remark欄使用)

ご不明な点につきましては、弊社営業担当もしくはカスタマーサービスまでお問い合わせ下さい。

Hapag-Lloyd (Japan) K.K. As agent of Hapag-Lloyd AG

# **CustomerInfo**

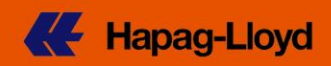

各項目のご入力は'Customs & Remarks' のデータ作成時にお願い致します

# **Booking Request<sup>®</sup>**

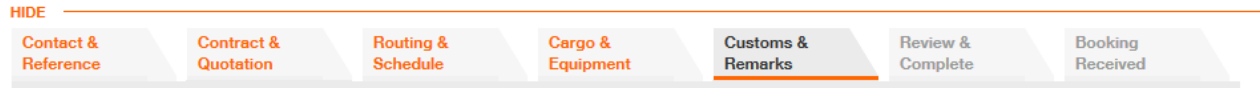

## 荷主様による **House B/L** 発行のない場合

➢ 必要な弊社発行 B/L 件数を以下の欄へご入力願います (部数ではなく、**B/L** 番号の件数となります)

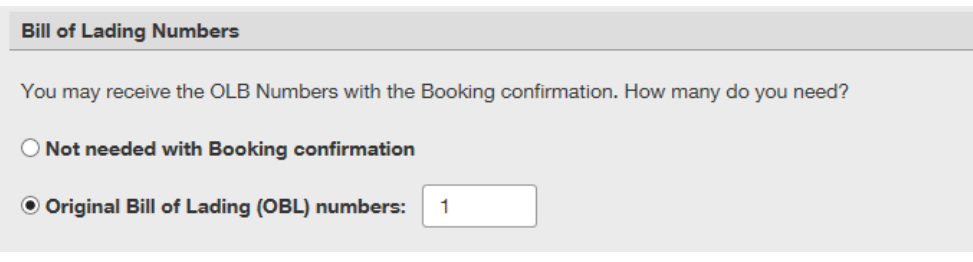

## 荷主様により **House B/L** を発行される場合

### 弊社による **AMS (**米国向け**) / ACI (**カナダ向け**)** 送信手配が必要な場合

➢ 弊社による AMS (米国向け) / ACI (カナダ向け) 送信手配が必要な場合、以下の欄へ Master B/L 1 件あたりの House B/L 発行件数をご入力願います

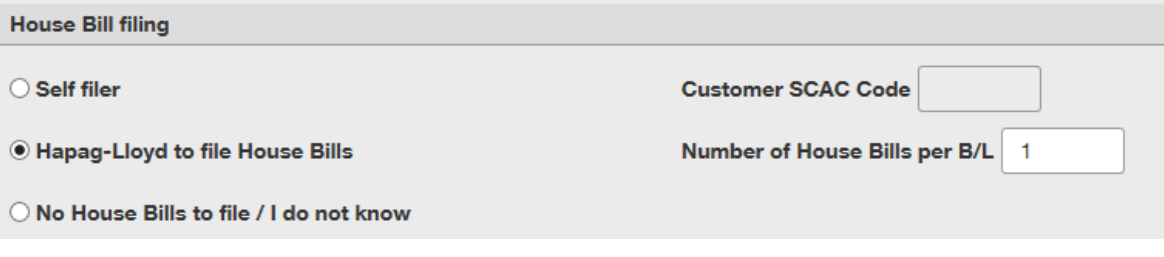

# **CustomerInfo**

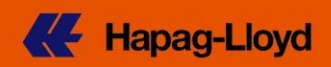

## 荷主様により **AMS (**米国向け**) / ACI (**カナダ向け**)** 送信手配される場合

➢ 必要な弊社発行 B/L 件数 (Master B/L) を以下の欄へご入力願います (部数ではなく、B/L 番号の件数となります)

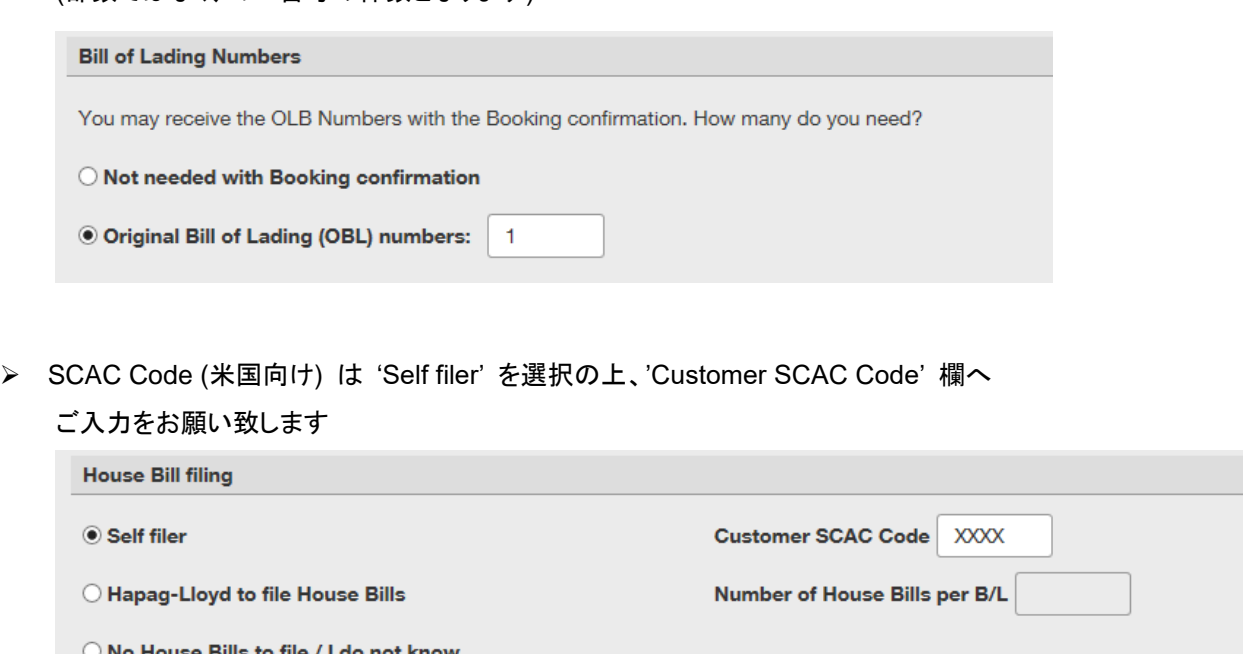

➢ CAN-8000 Code (カナダ向け) は 'Self filer' を選択の上 'CAN 8000' 欄へご入力をお願い致します

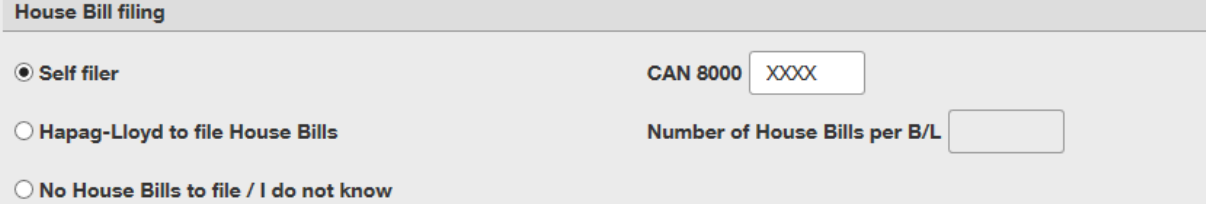

\* PN4 service 等、カナダ向け本船が途中で米国の港湾へ寄港する場合 SCAC Code 入力欄が表示 されます。 SCAC Code も合わせてご入力願います

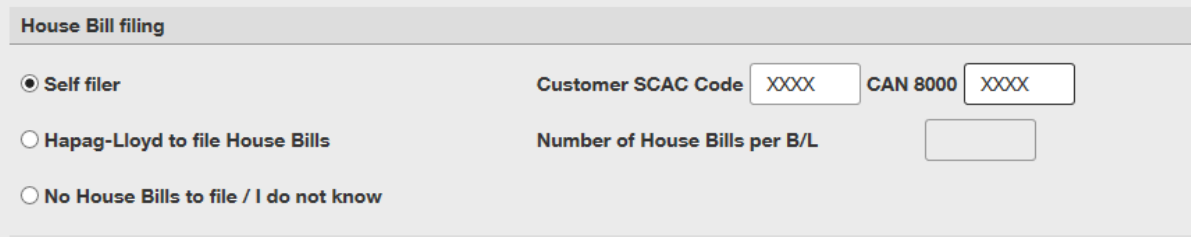

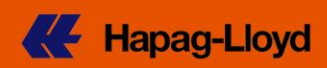

### 荷主様による **AMS (**米国向け**)** 送信 **/** 弊社による **ACI (**カナダ向け**)** 送信手配が必要な場合

改善に努めておりますが、現時点で SCAC Code / Can 8000 code の両欄が表示される航路(\*) において SCAC code を入力した場合、CAN 8000 code を空欄としてブッキング手続きを お取り頂くことができません。

(\*) カナダ向け本船が途中で米国の港湾へ寄港するサービス

大変お手数ではございますが、SCAC code をお持ちで CAN 8000 code 適用外の船積みの場合 以下の形にてご入力をお願い致します。

- ➢ Hapag-Lloyd to file House Bills をお選びください。
- ➢ Master B/L 件数、House B/L 件数をご入力願います。
- ➢ SCAC Code は Remark 欄へ 以下の形 (SCAC:XXXX) でご入力願います(\*)。

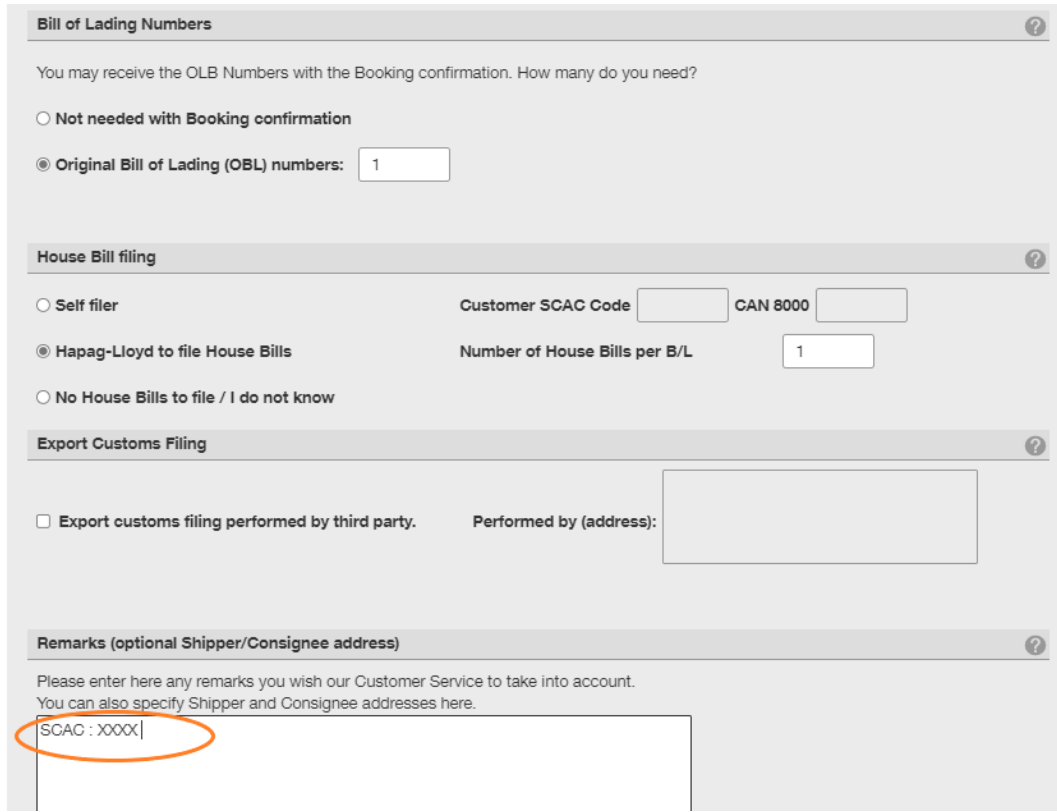

(\*) この形式でご入力頂くことにより、リマーク欄の SCAC 情報を弊社システムが抽出し ブッキングデータ を作成することが可能となります。

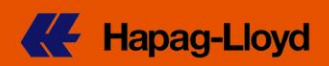

# **INTTRA** 社 経由のブッキングの場合

➢ ブッキングご入力時の最終項 「コメントと通知」 内の 「顧客のコメント」 欄に下記文言を追記願います

**SCAC code >>> SCAC:XXXX (スペースは開けずにご入力願います) CAN-8000 code** >>> ACI:XXXX (スペースは開けずにご入力願います)

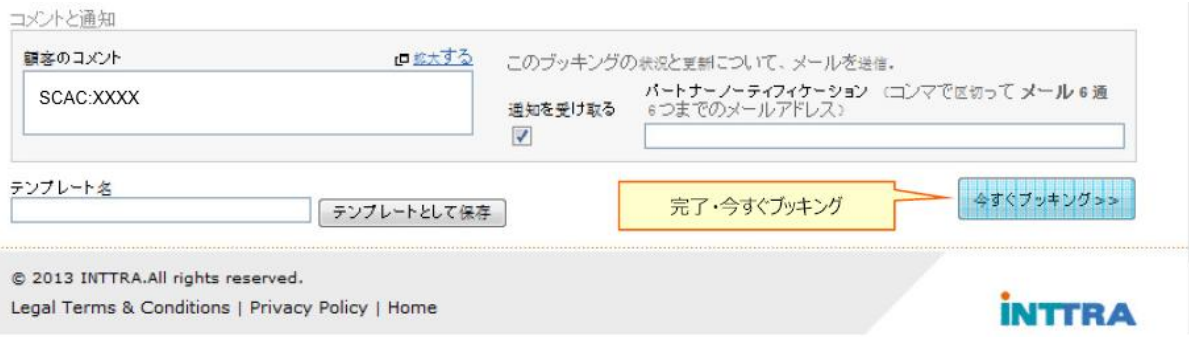

(\*) この形式でご入力頂くことにより、リマーク欄の SCAC / CAN 8000 情報を弊社システムが抽出し ブッキングデータ を作成することが可能となります。